# <span id="page-0-0"></span>**Модуль подсистемы "Сбор данных" <SoundCard>**

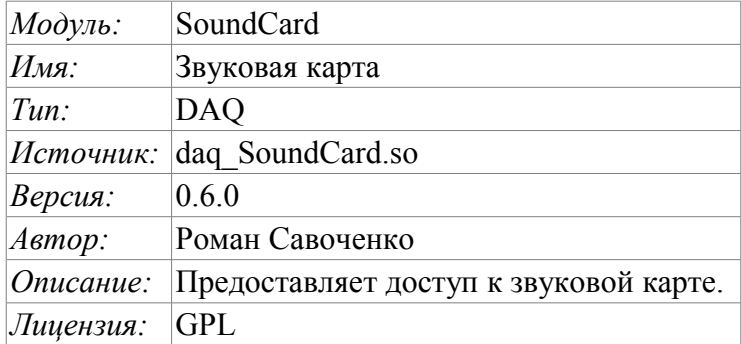

#### **Оглавление**

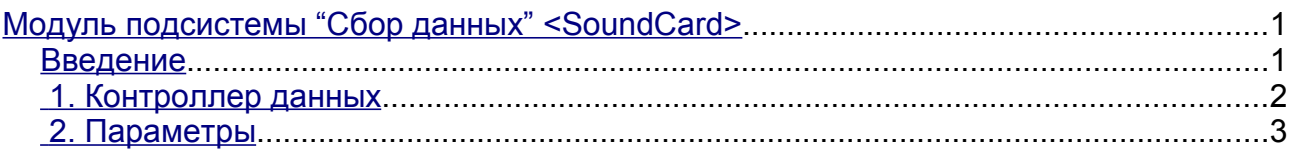

#### <span id="page-0-1"></span>**Введение**

Данный модуль предназначен для предоставления данных со входов звуковых карт системы. Модуль основан на многоплатформенной библиотеке работы со звуком PortAudio (http://www.portaudio.com). Особенностью этой библиотеки является унифицированное API, которое позволяет легко адаптировать данный модуль для работы на разных платформах и даже с разными подсистемами звука на одной платформе.

Структура модуля заключается в отражении объекта «Контроллер» подсистемы «Сбор данных» на отдельное устройство ввода звука, доступное в системе. А объект «Параметр» подсистемы «Сбор данных» отражает отдельный канал доступный у устройства ввода звука на атрибут "val". Наиболее функциональным является использование атрибута "val" совместно с архивом или хотя бы его буфером. В случае включения архивирования данные канала звукового ввода помещаются в буфер архива пакетами с частотой выборки данных устройства ввода, что позволяет выполнять дальнейшие операции над этими данными. Кроме этого, последнее значение пакета устанавливается как текущее значение атрибута. В случае отсутствия архива выполняется только операция помещения последнего значения пакета как текущее значение атрибута.

Также модулем реализуются функции горизонтального резервирования, а именно совместной работы с удалённой станцией этого-же уровня.

### <span id="page-1-0"></span>**1. Контроллер данных**

Для добавления устройства ввода звука создаётся и конфигурируется контроллер в системе OpenSCADA. Пример вкладки конфигурации контроллера данного типа изображен на рис.1.

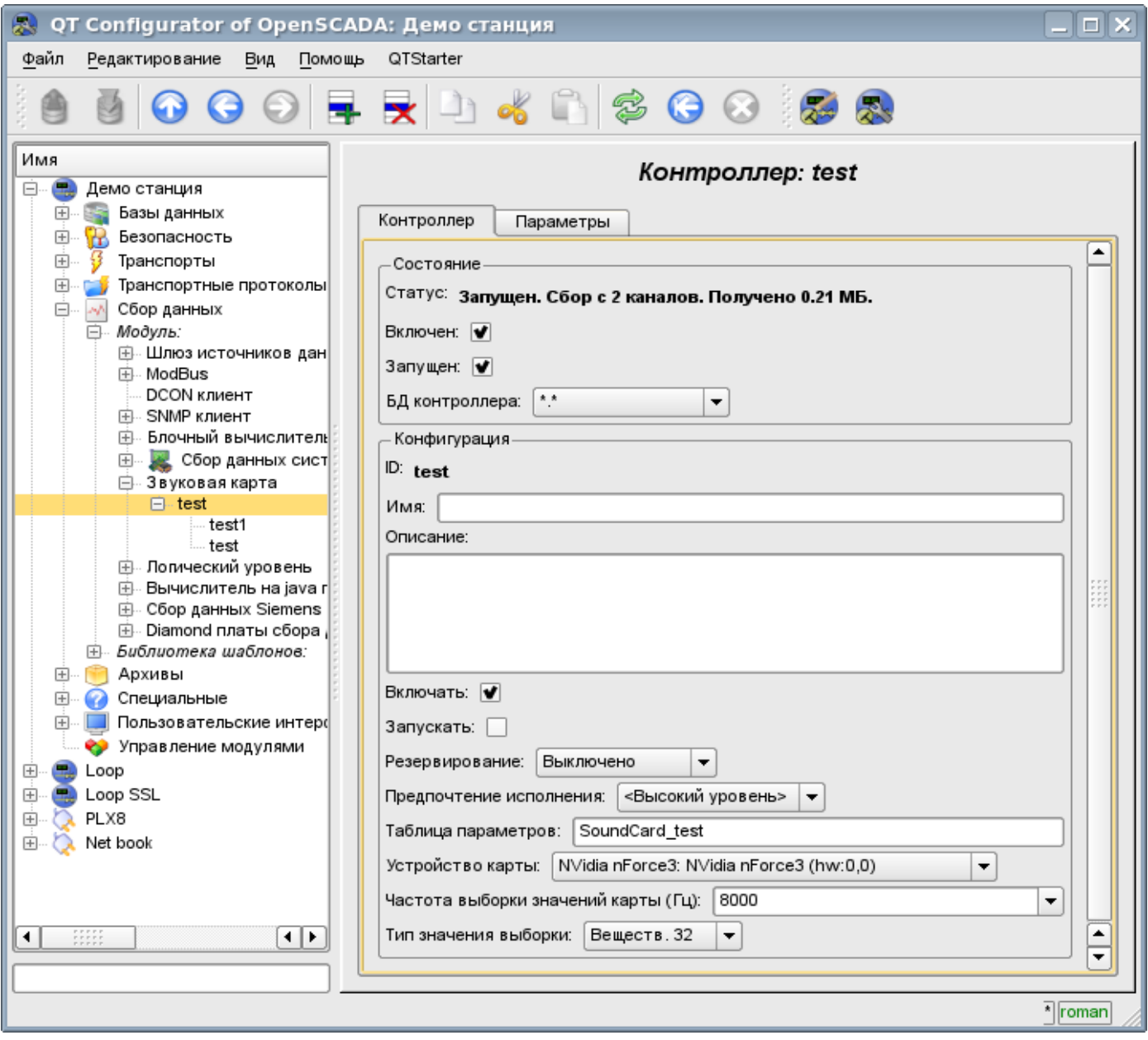

Рис.1. Вкладка конфигурации контроллера.

С помощью этой вкладки можно установить:

- Состояние контроллера, а именно: Статус, «Включен», Запущен» и имя БД, содержащей конфигурацию.
- Идентификатор, имя и описание контроллера.
- Состояние, в которое переводить контроллер при загрузке: «Включен» и «Запущен».
- Режим горизонтального резервирования и предпочтение исполнения данного контроллера.
- Имя таблицы БД, в которой хранить параметры этого контроллера.
- Устройство карты из списка доступных.
- Частота выборки значений карты в герцах.
- Тип значения выборки из списка: Вещественный 32, Целый 32 и Целый 16.

## <span id="page-2-0"></span>**2. Параметры**

Для добавления канала устройства ввода звука создаётся и конфигурируется параметр контроллера в системе OpenSCADA. Пример вкладки конфигурации параметра данного типа изображен на рис.2.

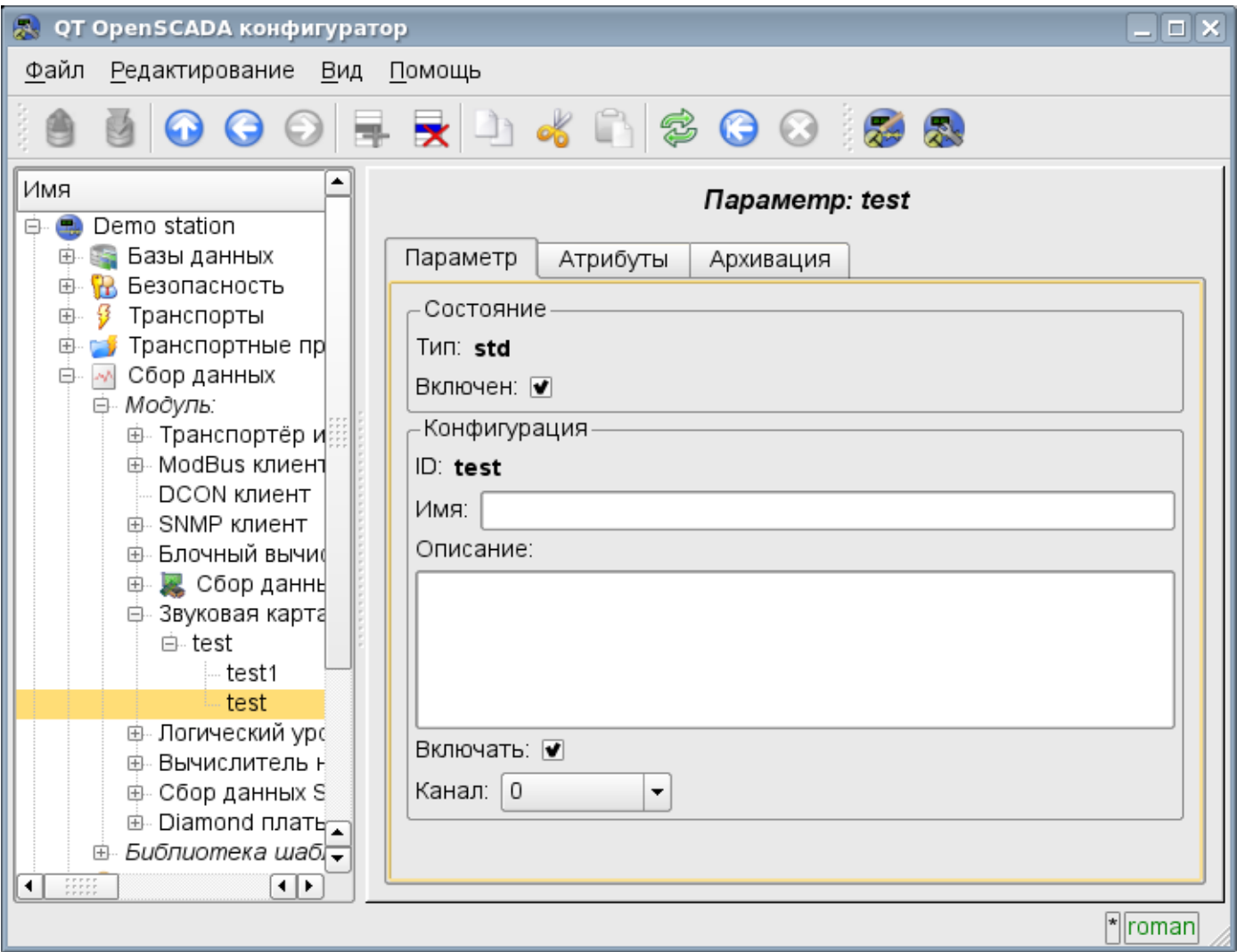

Рис.2. Вкладка конфигурации параметра.

С помощью этой вкладки можно установить:

- Тип параметра и указать состояние параметра «Включен».
- Идентификатор, имя и описание параметра.
- Состояние, в которое переводить параметр при загрузке: «Включен».
- Канал устройства ввода звука из списка доступных каналов.

Вкладка атрибутов параметра имеет вид, представленный на рис.3, а вкладка значений архива атрибута "val" представлена на рис.4.

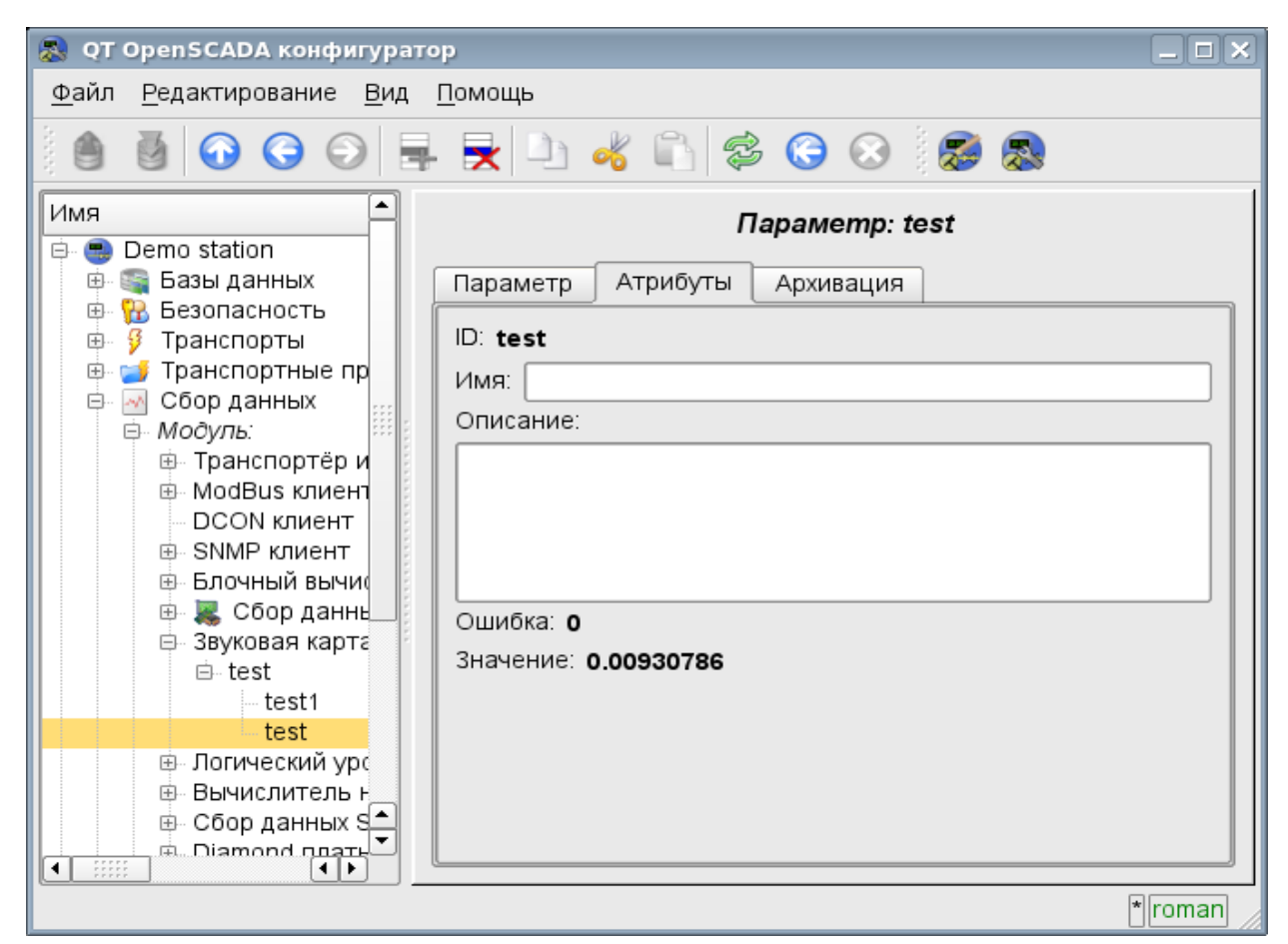

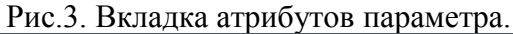

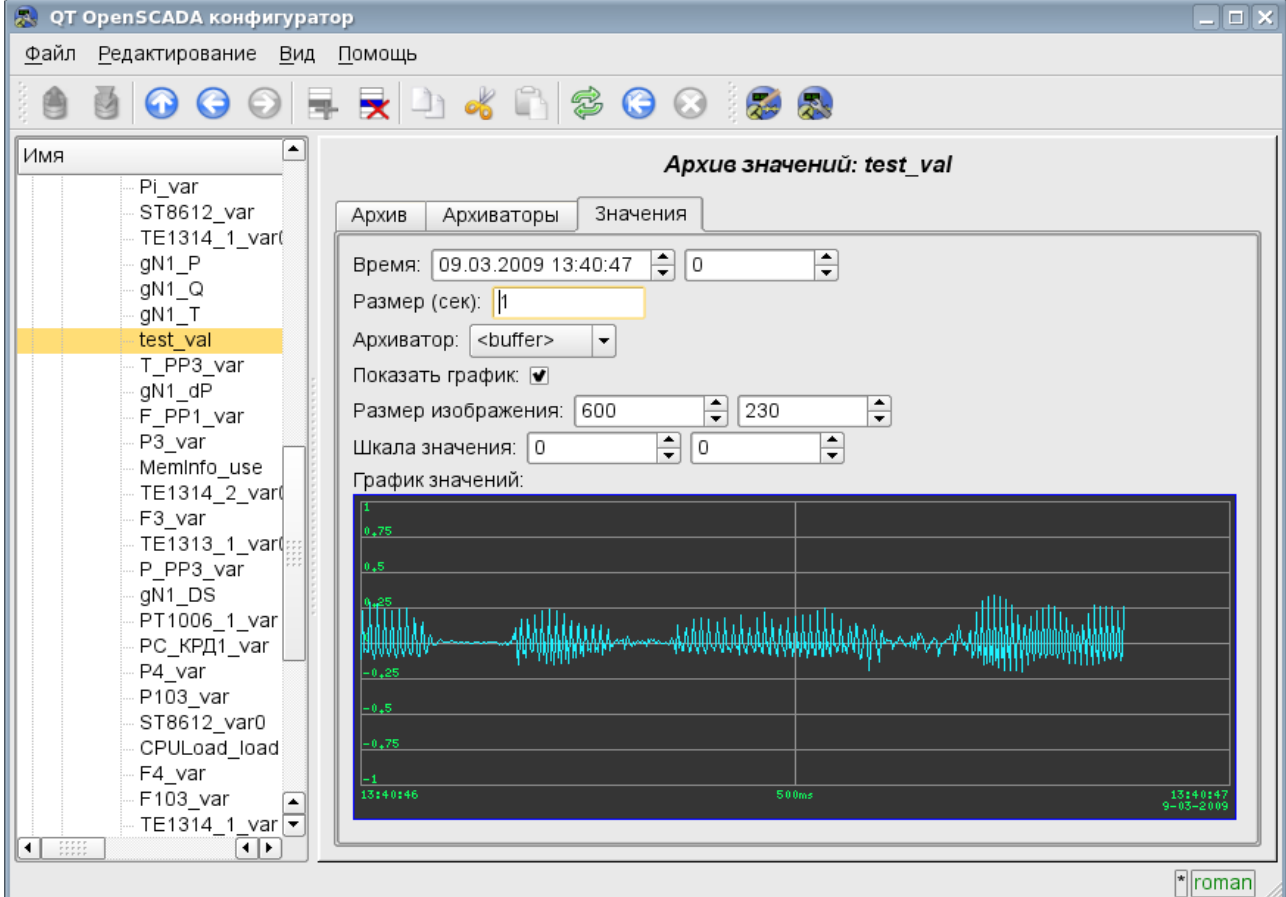

Рис.4. Вкладка значений архива атрибута "val".

4